République Tunisienne Ministère de l'éducation et de l'enseignement \*\*\*\*\*\*\*\*\*\*\*\*\*\*\*\*\*\*\*\*\*\*\*\*\*\*\*

> Lycée 15 Octobre Sejnene \*\*\*\*\*\*\*\*\*\*\*\*\*\*\*\*\*\*\*\*\*\*\*\*\*\*\*

Devoir de Synthèse N°2

Epreuve : Informatique Enseignant: M.Sassi Walid \*\*\*\*\*\*\*\*\*\*

Niveau :  $2^{6me}$  Economie et Service Groupe : 1 Date: 24/02/2009

Le tableau suivant présente les ventes de produits de deux magasins d'une société :

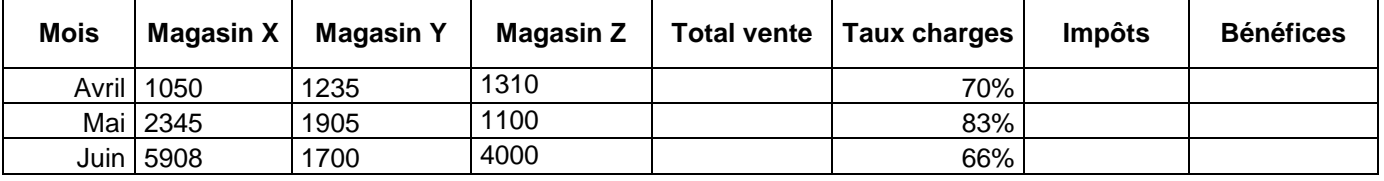

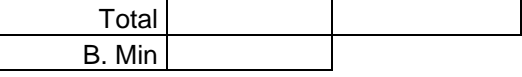

- 1) Lancer le logiciel tableur disponible.
- 2) Saisir le tableau ci-dessus et l'enregistrer ainsi que la suite de votre travail dans un fichier ayant pour nom votre nom et prénom et pour emplacement le dossier 2 économie 1 situé à la racine du lecteur C. il est conseillé de faire des enregistrements périodiques pour éviter une éventuelle perte de données.
- 3) Pour les titres des colonnes appliquer la mise en forme des données suivantes :
	- Police : Courier New.  $\blacksquare$
	- Taille: 9 points.
	- Couleur du texte : Bleu.
	- Alignement : centré horizontalement et verticalement.
	- Appliquer la bordure du tableau comme indiquer dans le tableau ci-dessus.
- 4) Remplir la colonne **Total vente** sachant que :

Total vente = Magasin  $X + M$ agasin  $Y + M$ agasin Z.

- 5) Remplir la colonne Impôts sachant que :
	- Impôts = Total vente  $*$  12 %.
- 6) Remplir la colonne **Bénéfices** sachant que : Bénéfices = Total vente – ((Total vente  $*$  Taux charges) + Impôts).
- 7) Remplir la ligne **Total** dans les cases correspondantes aux colonnes :
	- Impôts.
	- Bénéfices.

**NB :** *Utilisez une fonction prédéfinie pour calculer le total.*

- 8) Utiliser une fonction prédéfinie pour déterminer le bénéfice minimal (B. Min).
- 9) Présenter les colonnes **Mois** et **Bénéfices** sur un graphique de type Barres. Sachant que :
	- Le titre est « Les Bénéfices ».
	- La légende est située à gauche du graphique.
	- Le graphique est sur la même feuille du calcul.

*Bon travail*